# What's new in<br> **Dolphin Imaging 11.9! This document provides an overview of many of the new**<br>
Welcome to Dolphin Imaging 11.9! This document provides an overview of many of the new Dolphin Imaging

Welcome to Dolphin Imaging 11.9! This document provides an overview of many of the new features that have been added since version 11.8. For more in-depth information about the features mentioned here, please refer to your *Dolphin Imaging User's Guide*, available by clicking Start | Programs | Dolphin | Dolphin Manual (or for Windows 8, 8.1 and 10, pressing the Windows logo key, and typing "Dolphin Manual"). For easy reference, some sections contain corresponding user manual "chapter-page" numbers within parentheses.

Several aspects of the software have new features. To learn about these features, it is highly recommended that you read this **What's New** document from front to back... and if possible, try the features on the computer as you read. Please note that some of this documentation covers optional software modules.

## C O N T E N T S :

#### **DOLPHIN REQUIREMENTS..............................2 OVERVIEW OF THE TWO VERSIONS (3-1) .....2**

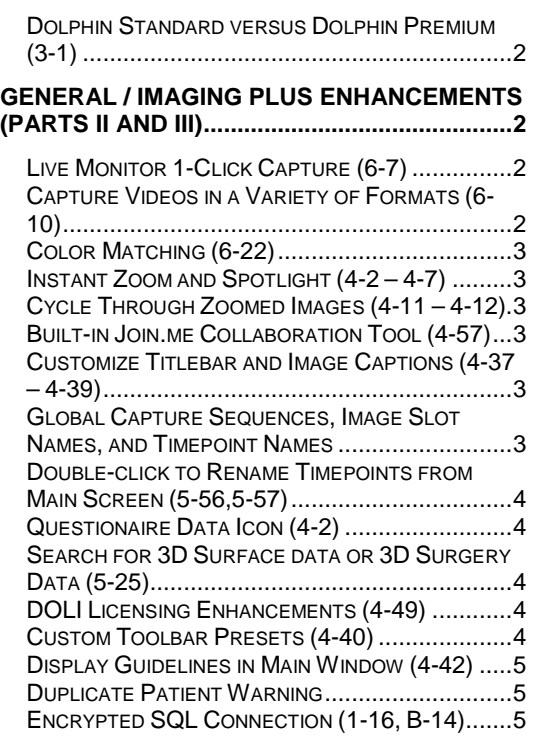

#### **CEPH TRACING AND ANALYSIS (PART V) ....5**

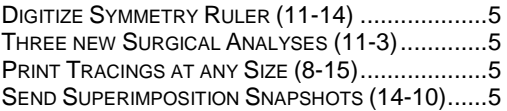

#### **3D STUDY MODEL MODULE (PART X) .......... 6** SUPPORT FOR COLOR STUDY MODELS (22-102). 6 5-UP EQUAL SIZE VIEW (22-24)......................... 6 **DOLPHIN 3D (PART X)..................................... 6** DISTANCE TO MIDLINE MEASUREMENT (24-2, 24- 18).................................................................. 6 AIRWAY ANALYSIS ENHANCEMENTS (26-22)........ 6 **DOLPHIN 3D SURGERY (CHAP. 32) ............... 7** SLICE VIEW OF SURGICAL SIMULATION (32-120,32- 121)................................................................ 7 ENHANCED SPLINT DESIGN TOOL (32-124 – 32- 129)................................................................ 7 **PACS COMMUNICATION ENHANCEMENTS (4- 68)...................................................................... 7** PACS COMMUNICATION ENHANCEMENTS (4-68). 7 **ANYWHEREDOLPHIN / FREE VIEWER AND MY ORTHODONTIST (PART IX)....................... 7** SHARE FROM INSIDE DOLPHIN IMAGING (21-26 – 21-30) ............................................................ 7 FREE, STANDALONE PATIENT VIEWER AND **ANYWHEREDOLPHIN** (WWW.DOLPHINIMAGING.COM/VIEWER)................ 7 SUPPORT FOR MY ORTHODONTIST (21-37 – 21- 47).................................................................. 7 **LETTER SYSTEM ENHANCEMENTS (PART XI) ........................................................................... 8** LETTER SYSTEM TOKENS................................... 8

## Dolphin Requirements

At Dolphin, we want to take advantage of the latest Windows technologies. Some of these technologies do not work under obsolete Windows operating systems (2000, XP, Server 2003, etc.). Therefore, Dolphin 11.9 is unsupported under versions of Windows earlier than Windows Vista. Dolphin 11.9 supports Windows Vista, 7, 8, 8.1, 10, 2008 Server, or 2012 Server. Standalone or server installs require Windows 7 SP1, Server 2008 R2, or above. For all operating systems, Dolphin supports both 32- and 64 bit versions, and supports Business, Pro, Enterprise, and Ultimate editions. Dolphin recommends Windows 7, 8, or 8.1 or 10. Note, that Microsoft ended support for XP on April 18, 2014, and did likewise with Server 2003 on July 14, 2015, so we have dropped these OSs.

The Dolphin 3D system requires 4GB of RAM, and works best with 8GB. Also, the fastest and highest quality rendering modes of Dolphin 3D require a 512 MB or more video card, based on one of these DirectX graphics engines or better: NVIDIA 87400 GS, ATI HD 5450 or Intel HD4600. See [www.dolphinimaging.com](http://www.dolphinimaging.com/) for additional requirements.

## Overview of the Two Versions (3-1)

### *Dolphin Standard versus Dolphin Premium (3-1)*

Starting with Dolphin version 6.5, and including versions 6.7 – 11.9, we have split the Dolphin product into two levels: The standard Dolphin and the Premium full database version of Dolphin. The first two benefits we introduced with this Premium version were storage of far more detailed patient information and a new Dolphin Letter System that extracts from this rich pool of data.

Since that time, we have developed many new products and features that require Dolphin Premium, such as our Dolphin Management product, AnywhereDolphin.com, capture/storage/playback of .AVI movie clips, multi-patient archive save and load, Dolphin 3D, Dolphin 3D Surgery, Dolphin Aquarium, Dolphin Mobile, and My Orthodontist.

Some of the new features in 11.9 compared to 11.8 are Premium-related. But non-Premium customers will see new features in 11.9 as well.

## General / Imaging Plus Enhancements (Parts II and III)

This section describes new features that you will see regardless of which optional modules you own.

## *Live Monitor 1-Click Capture (6-7)*

Historically in Dolphin, you would need to take all your photos, then go into 1-click capture to load them into Dolphin. Now, you can configure 1-click to "live monitor" your capture folder, so pictures can appear and load, one at a time, each in real-time as you take it. This is especially useful for Wi-Fi connected cameras, or cameras using an Eyefi SD card. Simply select "Live Monitor", deselect "Autoload", go into 1-click capture, browse to your Eyefi sync folder (if not already set), click "Start", and then start taking

pictures! Each one will load into its slot as you take it. If you don't like a picture, drag it out to the bin and take another.

## *Capture Videos in a Variety of Formats (6-10)*

A few years ago, we added the ability to capture video clips into regular image slots. But we only supported a limited subset of AVI file formats. Now we can capture video clips from a multitude of additional formats, including: wmv, mp4, mov, mpg, m4v, m2v, 3gp and Divx.

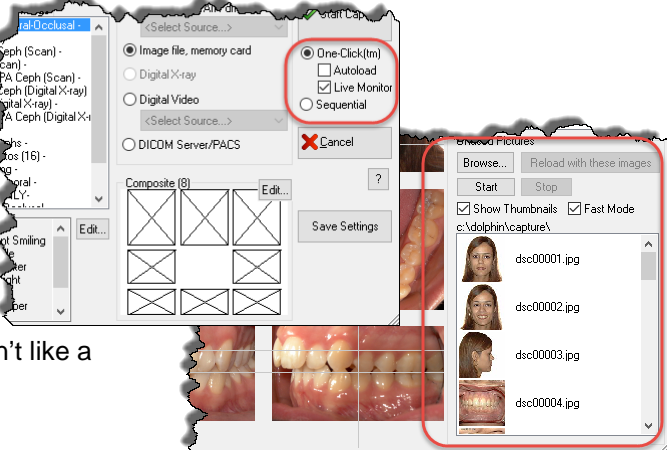

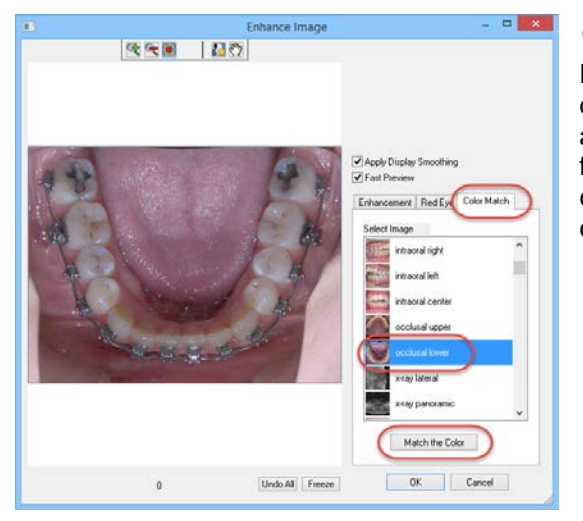

## *Instant Zoom and Spotlight (4-2 – 4-7)*

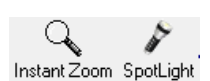

The main window has new Instant Zoom and Spotlight toolbar buttons. The Instant Zoom tool allows you to zoom in on a portion

of an image, to view it up close. The Spotlight tool is

## *Color Matching (6-22)*

Different cameras and different lighting conditions produce different-looking images. The "Enhance Image" window has a new "Color Match" tab, which allows you to pick an image from a different timepoint, and auto-adjust the color of the current image to more closely match the look of the corresponding original image.

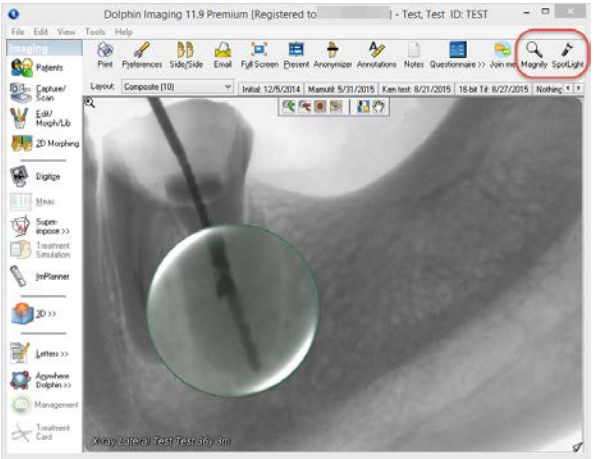

similar, but it also enhances the contrast and sharpness of the magnified section of the image.

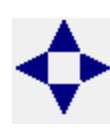

## *Cycle Through Zoomed Images (4-11 – 4-12)*

In the main window, you can now cycle through the images in the current timepoint, or thru a series of corresponding images across timepoints, by using either the arrow keys on your keyboard, or the new arrow buttons on the top toolbar.

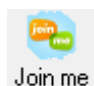

## *Built-in Join.me Collaboration Tool (4-57)*

The main toolbar has a new Join.me button, which launches the Join.me collaboration tool, allowing you to start a quick online meeting, and share your Dolphin screen with a patient or colleague.

## *Customize Titlebar and Image Captions (4-37 – 4-39)*

Over the years, we've gotten requests to show various additional patient information in the main window title bar, and/or in the individual image captions. You can now customize those captions, adding page setup tokens, such as the patient's age at the current timepoint, etc.

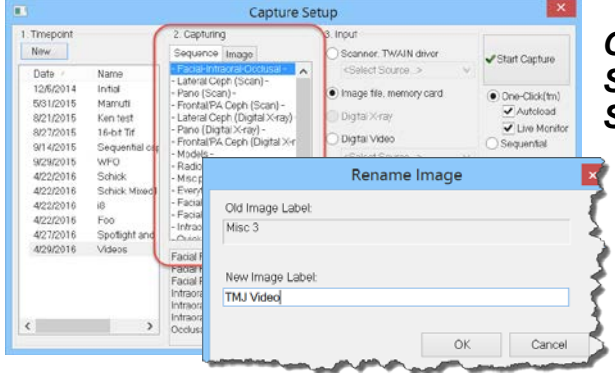

#### *Global Capture*   $\mathbf{C}$ *Sequences, Image Slot Names, and Timepoint Names*

11.8 added global layouts, so that when you created a layout on one computer, that layout would automatically be shared to all the other computers on your Dolphin network. 11.9 now does the same with capture sequences, image slot names, and your default list of timepoint names – any revisions you make on one computer are now automatically shared to the rest of your network.

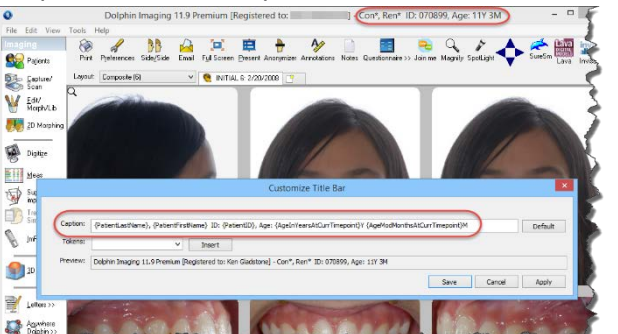

#### *Double-click to Rename Timepoints from Main Screen (5-56,5-57)*

Historically, if you wanted to rename a timepoint, you would have to open the patient finder, select the timepoint, and click the "Rename…" button. Now you can simply double-click a timepoint tab in the main window, and edit the name in-place.

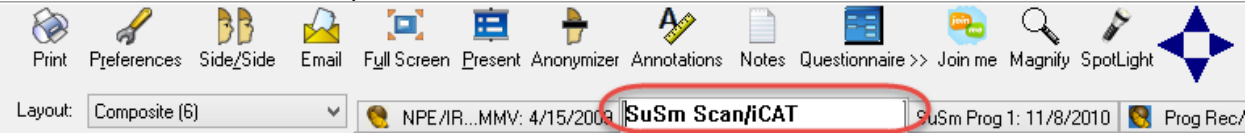

### *Questionaire Data Icon (4-2)*

Dolphin has historically displayed a little 3D head icon to indicate that a timepoint includes 3D data. 11.9 adds a blue questionnaire icon to indicate that a timepoint contains diagnostic questionnaire data.

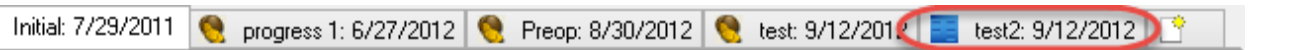

## *Search for 3D Surface data or 3D Surgery Data (5-25)*

The Patient Finder has historically let you search for patients that have 3D data, or for patients that have video clips. 11.9 adds the ability to search for patients with 3D surface data (such as digital study models), or for patients who have 3D surgery workups done.

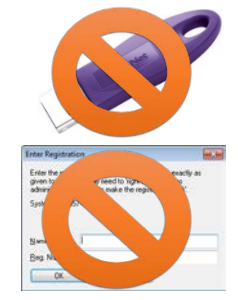

#### *DOLI Licensing Enhancements (4-49)*

Version 11.7 introduced internet-delivered "DOLI" (Dolphin Licensing) as an alternative to USB dongles and registration numbers! New modules in Dolphin, such as the Digital Study Model module, require DOLI licensing.

New Dolphin Premium customers will be set up to use DOLI licensing. Existing customers can contact Dolphin Inside Sales (see [www.dolphinimaging.com/contact\)](http://www.dolphinimaging.com/contact) to inquire about turning in their

dongles and switching to DOLI.

Note: DOLI customers will not be able to use Dolphin until they install the Dolphin Update Service (DUS), enroll it, open it, go to the About tab, and click "Refresh License."

11.9 adds the ability in the "Tools | Dolphin Licenses…" menu to see exactly which computers are using which licenses. So, for example, if you try to capture images, and the software says all three of your capture licenses are in use, you can now see which computers on your network are currently using your capture licenses.

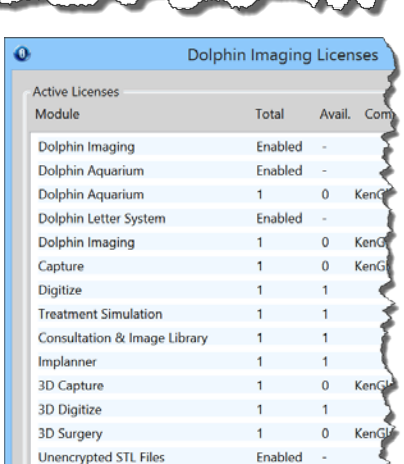

DICOM,

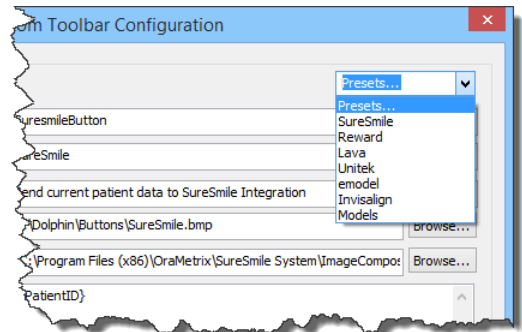

#### *Custom Toolbar Presets (4-40)*

The "Edit | Edit Custom Toolbar…" menu item now comes with some built-in presets for adding commonly requested custom toolbar buttons, such as SureSmile, Patient Rewards Hub, Unitek, eModel, Invisalign, OrthoCAD, etc.

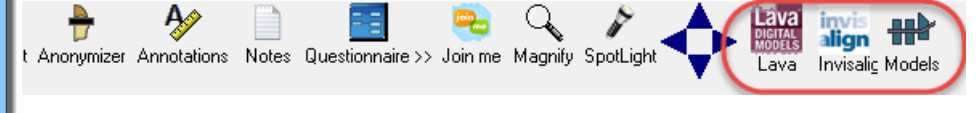

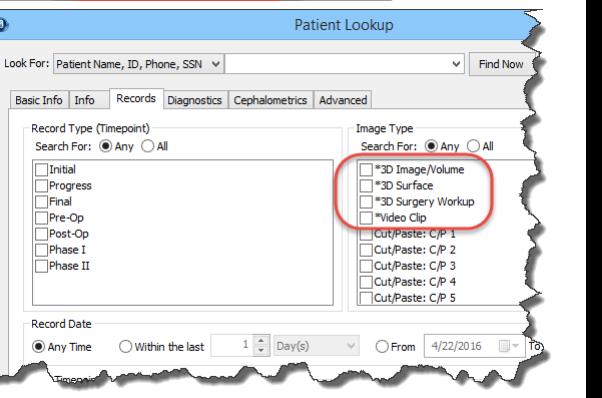

## *Display Guidelines in Main Window (4-42)*

You can now display your guidelines from 1-Click capture on the main screen, for evaluating symmetry, etc.

#### *Duplicate Patient Warning*

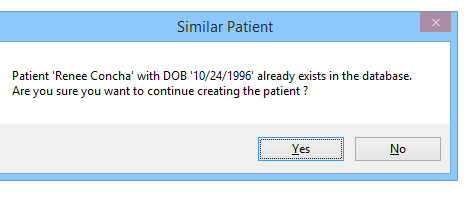

If you create a new patient that has the same first name, last name, and date of birth as an existing patient, the system will now warn you, and ask you for confirmation that you really want to create the patient.

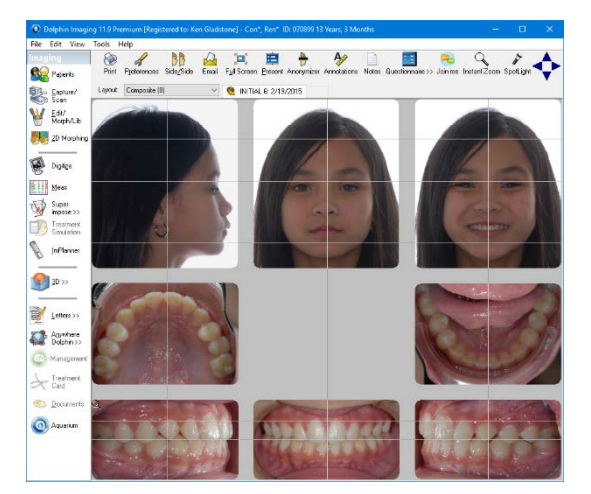

## *Encrypted SQL Connection (1-16, B-14)*

The connection from workstations to server can now be encrypted, so multi-offices no longer need a VPN

## Ceph Tracing and Analysis (Part V)

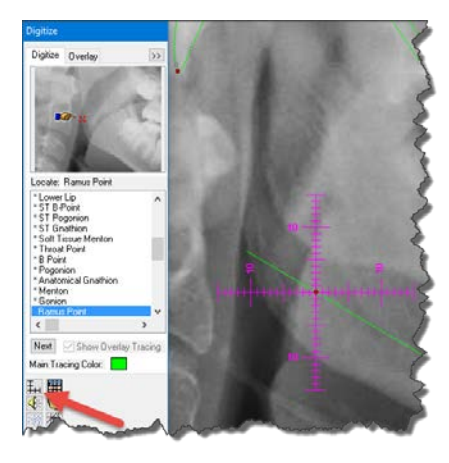

## *Digitize Symmetry Ruler (11-14)*

Ceph Tracing now has an optional symmetry crosshair ruler that can be: Turned on and off; linked to a landmark; and set to a desired length by the user. 10/0/2002 New concult - Analysis: IDias & Re-

#### *Three new Surgical Analyses (11-3)*

We have added several new analyses to our list of approximately 400 built-in analyses, including three new surgical analyses: [FACE], [Ortomax] and [Diez & Bonilla]

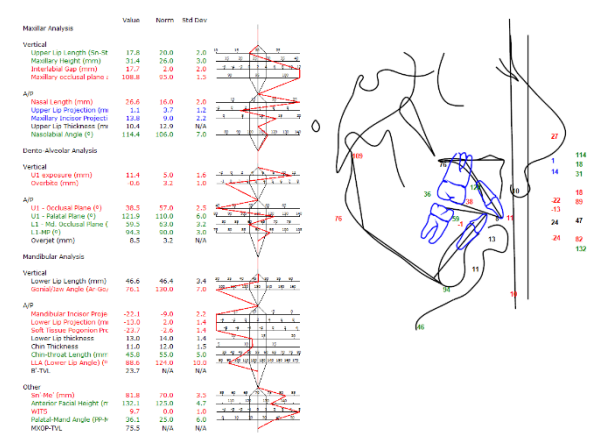

## *Print Tracings at any Size (8-15)*

Previously, the digitized ceph layout would always print the tracing at 1:1 life size. So when printing a measurement table

with a tracing, the two would often overlap. The page setup editor now allows you to turn off 1:1 for the digitized ceph image in the "Default Measurements" layout, so you are free to print a small tracing next to your measurement table.

## *Send Superimposition Snapshots (14-10)*

Now, when you are viewing tracing superimpositions, there is a send-snapshot button, that lets you save the superimposition to a slot in Dolphin, or to copy the superimposition to the clipboard, or to print it, or to export it to a file.

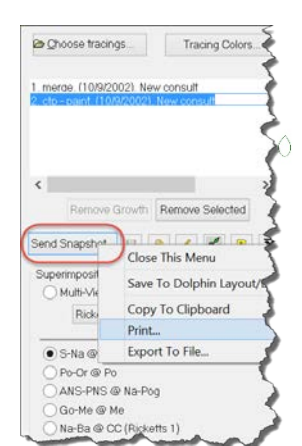

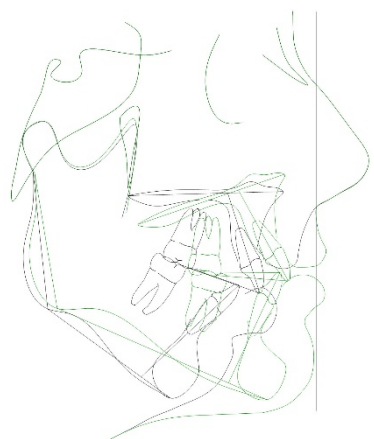

## 3D Study Model Module (Part X)

## *Support for Color Study Models (22-102)*

11.8 introduced the new "3D Study Model Module" – a separate, lower-cost product for customers who do not work with CBCT scans and who do not need the entire Dolphin 3D suite.

In 11.9, the "Import Lower and Upper Arch Models" menu item, and the custom Sirona CEREC integration, now support color study models.

## *5-up Equal Size View (22-24)*

There is now a 5-up, equal size view, that displays your digital study models in a traditional 5-view format, with all 5 views scaled to be the same size as each other.

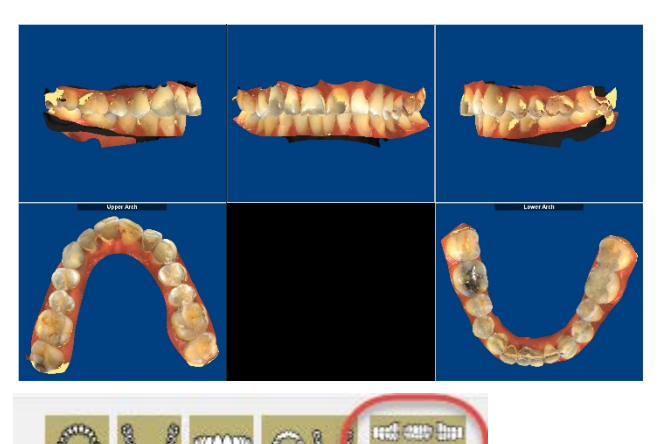

## Dolphin 3D (Part X)

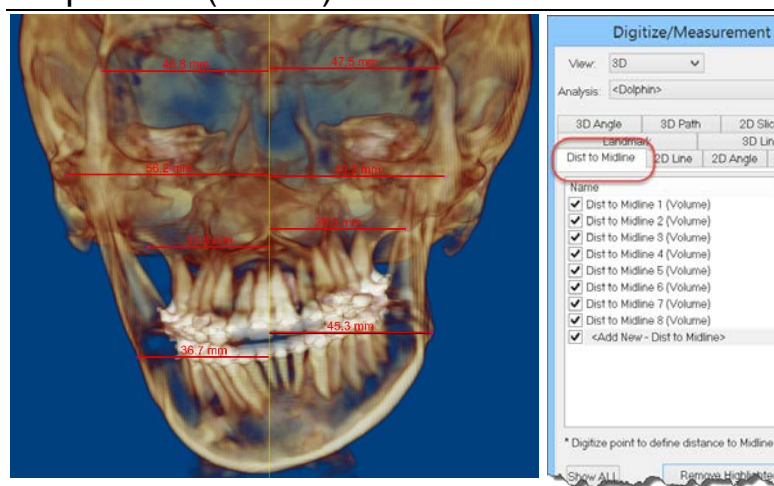

## *Distance to Midline Measurement (24-2, 24- 18)*

11.9 introduces a new measurement for displaying the distance from a landmark to the mid-sagittal plane, useful for evaluating symmetry.

### *Airway Analysis Enhancements (26-22)*

11.9 adds several new features to the airway analysis. You can now measure the airway along a curved path, instead of simply along horizontal slices. You can display an airway color-coded by constriction. You can use the tool to measure tissue levels other than just airway. And you can set threshold levels by Hounsfield Units.

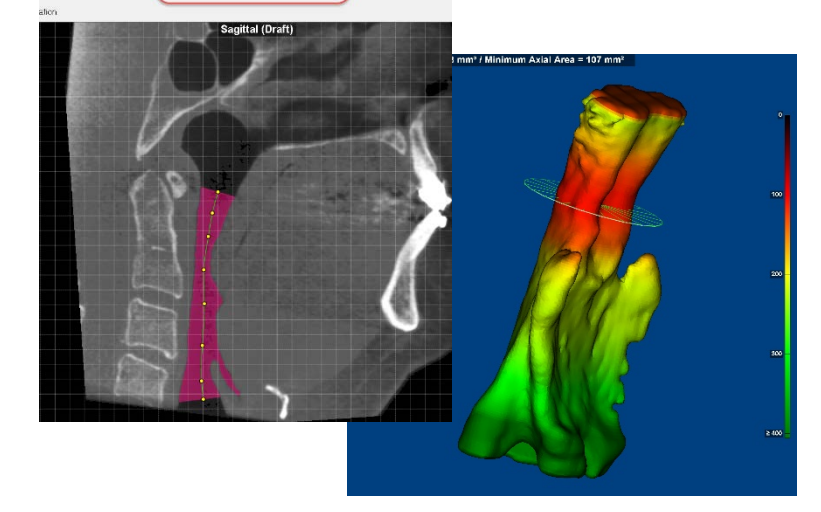

 $\ddot{\phantom{0}}$ 

3D Path 2D Slice Area 3D Line 2D Line 2D Angle 2D Patt

Remove Highlinkted Dist

Method: C Sinus/Alively @ Upper Constricted Alively (with Colomiao)

## Dolphin 3D Surgery (Chap. 32)

Dolphin 11.7 introduced an entirely new optional module – Dolphin 3D Surgery. This is the most extensive module we have ever created. It allows you to use a DICOM volume scan (CBCT or Medical CT), along with optional digital study model teeth and an optional 2D or 3D face photo, and perform a complete 3D virtual surgery workup. You design the exact osteotomies, then perform the surgical movements while watching real-time soft tissue response. Then, you can design intermediate and final splints. 11.9 introduces new enhancements to the 3D Surgery module.

#### *Slice View of Surgical Simulation (32-120,32-121)*

In the "Present" tab of 3D surgery, you can now view the results in various slice views, to evaluate bone overlap/spacing of your simulation.

#### *Enhanced Splint Design Tool (32-124 – 32-129)*

Splints can now be designed with variable thickness. Splints now have rounded corners and edges. And splint designs can now include drill holes.

## PACS Communication Enhancements (4-68)

#### *PACS Communication Enhancements (4-68)*

11.9 adds the ability to download and upload 3D DICOM datasets to and from a PACS server – both in multi-file and single-file formats. Multi-file downloads can be done as a single "series" request, instead of as multiple individual slice requests. PACS server can now be queried by patient name (and optionally gender and DOB) instead of just by patient ID. Queries can now be filtered by modality (CT, MR).

## AnywhereDolphin / Free Viewer and My Orthodontist (Part IX)

#### *Share from inside Dolphin Imaging (21-26 – 21-30)*

11.9 allows the user to share a patient through AnywhereDolphin (AWD), directly from inside Imaging. Previously, the workflow was: Select a patient; upload the patient to AWD; wait for the patient to finish uploading; go to AWD website; and then share the patient record. In the new system, when you choose to upload a patient to AWD, you can select to share the patient right there, at the same time, inside Dolphin. When the patient finishes uploading, it with automatically do the share.

#### *Free, Standalone Patient Viewer and AnywhereDolphin [\(www.dolphinimaging.com/viewer\)](http://www.dolphinimaging.com/viewer)*

The latest version of the free viewer can now download patients from AnywhereDolphin. So, as a Dolphin customer, you can share a patient record via AnywhereDolphin to a non-Dolphin user, who can download the free viewer, and who can now open patients directly from AnywhereDolphin.

### *Support for My Orthodontist (21-37 – 21- 47)*

Previously, the My Orthodontist patient-facing app was only available to customers who have Dolphin Management. 11.9 adds a configuration menu to Dolphin Imaging, for Imaging-only customers.

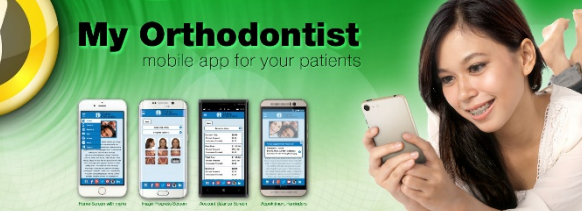

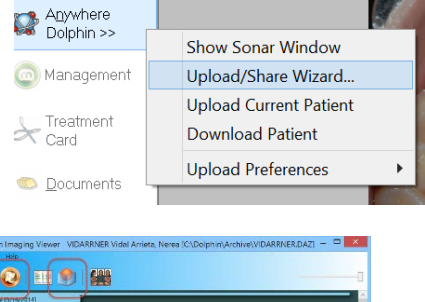

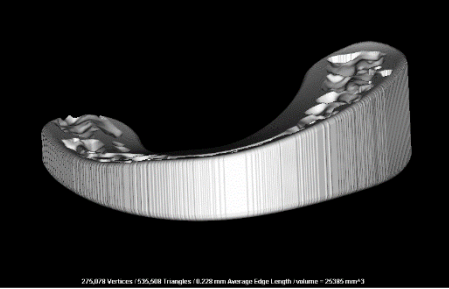

## Letter System Enhancements (Part XI)

## *Letter System Tokens*

The text substitution token names for the Letter System, the Page Layout system, and the custom toolbar button system, now all match each other. There are no longer separate names for the tokens in the different systems